## **Erstellung eines eArztbriefes Tomedo**

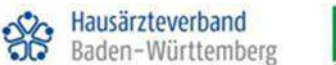

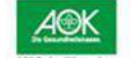

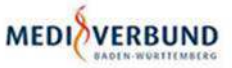

1a. eArztbrief erstellen über Kommandozeile ABR - Arzsbrief Checkbaxen Besuch<br>Besuch anlegen Anerkennungsbescheide ABR - AbrSchein - Abrechnungsschein men out it's behelve a one and NY Schooler reliables liked due Passence antistance (.) (Typ, Lokalin , DDI shareh Zuzetzen von A/V/Z/G, L/R/G, D). 18.08.2020 : ABR EAV 1b. eArztbrief erstellen über BrieferstellDialog  $\mathbf{B}$  2 EAV Abbrechen **FB** Nur Souch  $+5(2)$ Automatisch Empfänger hinzeligen 12 Vordergründ Modes **Aratorief EAV** 2. Empfängerauswahl Empfänger bekannt? Erstellender Arzt: EAV B In Betriebsstätte BS76 **→** Nachname suchen Empfänger: Betriebsstätte/Arz Empfängergruppe(n) Empfänger unbekannt? Arztsuche ➔ Empfängergruppe Name Q S Empfängergruppe auswählen Straße Q PLZ<sup>2</sup> Q Suchan ort Q such Betriebstätte Arzt Adresse Ensieherder Aret. | EAV n Sembattle BS77 B Fristlinger: O berkendingent - Dentingepuneer Prairs Test, Dritter, RSNR 123450700<br>Dr. Nachrame, 131, Vername, 131, LANR 000000010.<br>Vestäckener: 16, 70106 Forlhung. 3. Inhalte automatisch befüllen,  $+$  Appendix + Stund der Überweisung. löschen, ergänzen. - Signifier - Same Angebe - Tustickannt Manuelle Inhalte erstellen. Watere Diagnose Ninzalügen Alla loucher. Automatisch befullen Futuringste Support Zwischen den Abschnitten Jerolas Aramete keine Angebe : Tunbekent wechseln Wednesday Kohn Angaby Tianbekenn Ale looker Weiteres Prisonal - resultigen Automatisch Befühen Freindargete Gelketen Solny Avgabe Elanbohavet **Sekertis Alegian** P. Prühein Erinteilnangen **F. Familieranamose** 1 Erscherne Defunde **Tairs Argebe: Tustishered** lation Angelie ... Tustekeret **Cabanette** Ale Bischen Actomytisch beführt **Friendingen Labor** Thomps New Argabe Turbekerry 4. eArztbrief versenden. In that's cost to have the **→** "Als eArztbrief versenden" klicken > Angolio zu Impfungen Der Arztbrief muss erst geprüft werden  $+ \text{ Daryon distribution}$  $+$  Spitzer **→** "Versand bestätigen" klicken \* Writeria englishtene Materiene Nach der Prüfung kann der Brief verschickt werden 1 Abschin Bergie Bernichungen + Salager Octobre Zur Kartol @ PDF Wisschau anzergen to As existing vescribe **SURFACE** Versand bestätigen @ Drucken Versand abbrechen

## **Abruf eines eArztbriefes Tomedo**

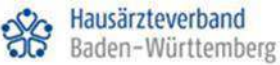

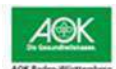

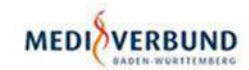

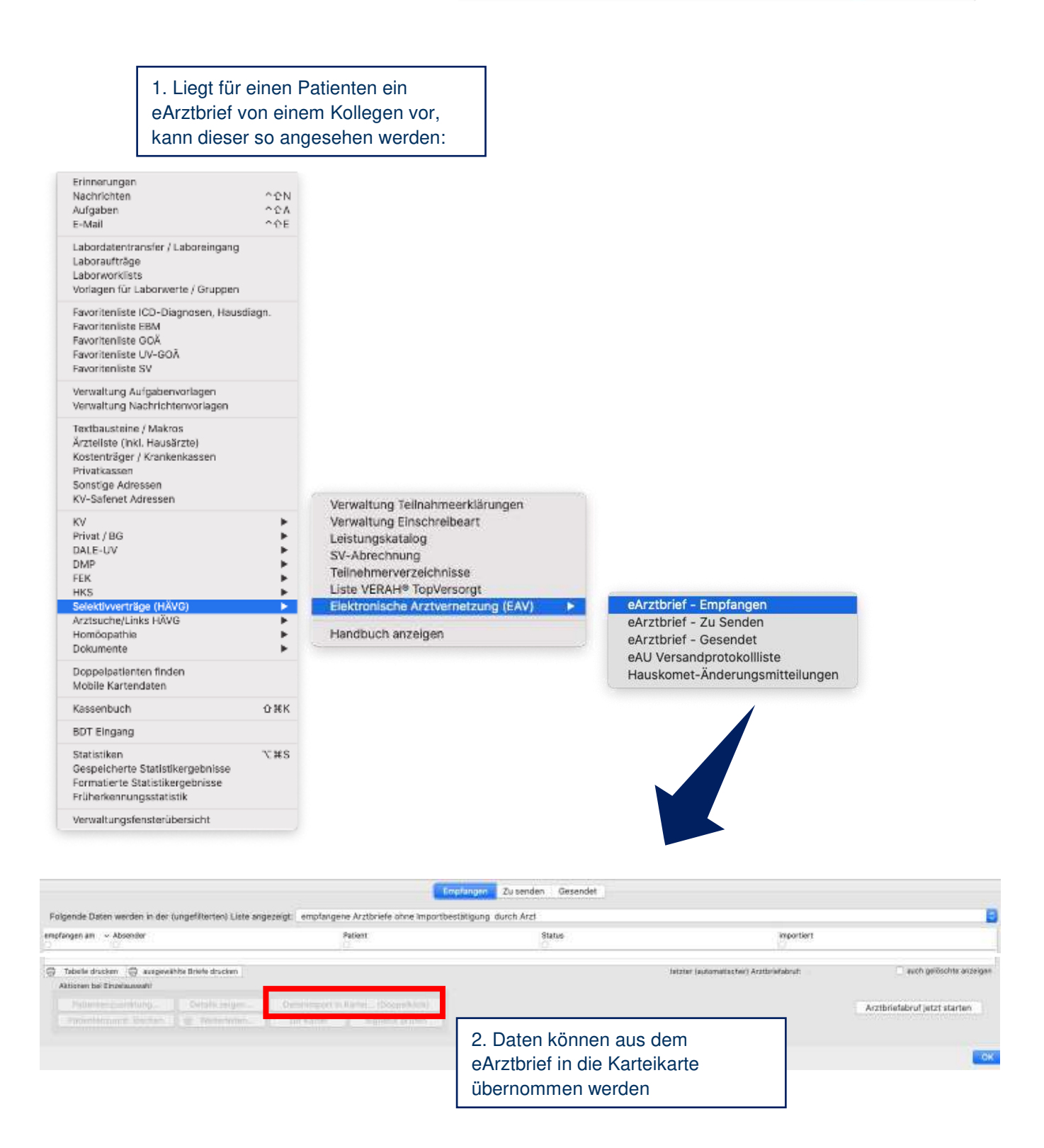